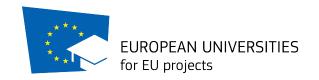

## **The Matching Phase**

## **Guidelines for Trainees to the Database of Host Organizations in EuGen Platform**

The Matching phase is open from the 12th November to the 7th December 2018

1. To log in click <a href="https://app.eu-gen.org/egn1/">https://app.eu-gen.org/egn1/</a> and insert user name and password chosen when you signed up.

If you wish to find a Host Organization through EuGen Platform follow the next steps, otherwise skip to the last paragraph

- 2. Set your availability in *Dashboard*: select availability YES.
- 3. Go to *Search Host Organization for Traineeship,* see the list of all available Hosts or Filter your search.
- 4. Click the email address of the Host Organization to see its profile.
- 5. SEND AN EMAIL to the HOST ORGANIZATION you wish to candidate to for an interview. As title of the email write INTERVIEW REQUEST FOR TRAINEESHIP EU4EU PROJECT.
- 6. If you RECEIVE AN EMAIL with an interview offer from one or more Host Organizations you can accept and schedule the interview or kindly refuse it.
- 7. If both you and the Host Organization accept the traineeship, the Host Organization will send you the *Letter of Availability* filled in. Once you receive it, within 2 days you have to sign and upload it in "*upload letters*" in your account, send it to the Host Organization and to eugen.activities@gmail.com in cc. **Once you upload the Letter of Availability, you formally submit your application and you can't change it anymore.**

## You can only accept one traineeship

If you already have a Host Organization, or wish to find one through your own contacts, by the 7th December 2018 you must:

- 1) Upload the Letter of Availability (see step 7)
- 2) Make sure the Host organization registered as Host on EuGen Platform (https://app.eu-gen.org/egn1/)

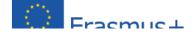